# **Database initialization**

Index

- [Database initialization](#page-0-0)
	- [MySQL/MariaDB](#page-0-1)
		- [Oracle](#page-1-0)
		- [Microsoft SQLServer](#page-1-1)

## <span id="page-0-0"></span>Database initialization

First of all, you should install a database required in the Soffid IAM installation.

The supported databases are:

- MySQL and MariaDB
- Oracle RDBMS
- Microsoft SqlServer

#### <span id="page-0-1"></span>MySQL/MariaDB

In order to configure MySQL database you need access to the database administration tool (mysql) with superuser permissions using a TCP/IP connection. If needed, please create a user for the Soffid installation. If you don't have such a user, or don't know its password, please access MySQL as root, execute the **mysql** tool and create the user with **grant command** (where ADMIN\_USER is the user to be used during the installation process to create the soffid repository database and ADMIN\_PASSWORD is the required password).

```
root@host:~> mysql
mysql> grant all privileges on *.* to ADMIN_USER@localhost identified by 'ADMIN_PASSWORD' with grant option;
```
In addition, in order to be able to manage big files, like process definition or software addons, we have to modify **max\_allowed\_packet** parameter on MySQL. This parameter is commonly allocated on the /etc/mysql/my.cnf file.

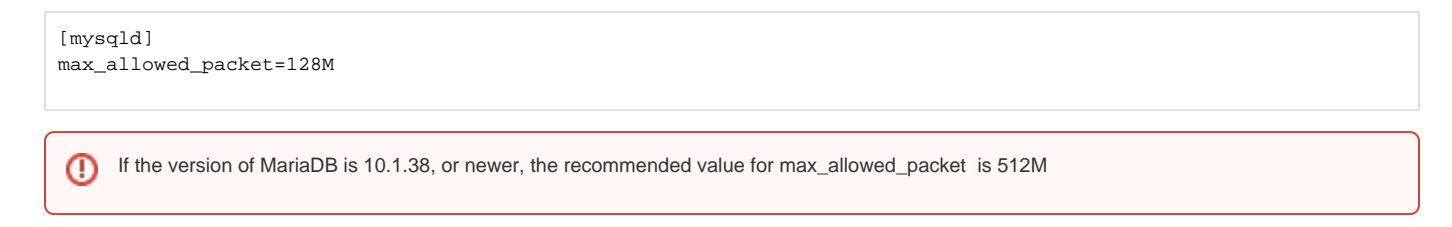

Note: in the case we will obtain the next 'The size of BLOB/TEXT data inserted in one transaction is greater than 10% of redo log size. Increase the redo log size using innodb\_log\_file\_size.' error trying to upload an addon, we may update the default value of this mysql/mariadb parameter. This parameter is commonly allocated on the /etc/mysql/my.cnf file.

[mysqld] innodb\_log\_file\_size=256M

If you are installing on a Ubuntu 18.04 server, default character set is set to utf8mb4. Using this character set can cause problems, as many index sizes will exceed maximum key size of 767 bytes. To prevent this problem, change following settings:

[mysqld] character-set-server = Latin1 collation-server = Latin1\_general\_ci Alternatively, if UTF character set is required, write the following settings:

```
[mysqld]
character-set-server = utf8mb4
collation-server = utf8mb4_general_ci
innodb_large_prefix = 1
innodb_file_format = Barracuda
innodb_file_per_table = 1
```
Following [this link](https://confluence.soffid.com/display/SOF/Creating+a+multi-master+MariaDB+cluster) you will find the steps to setup a two nodes database cluster.

### <span id="page-1-0"></span>**Oracle**

A new database instance should be created. Optionally two tablespaces should be created (SOFFID\_DATA and SOFFID\_INDEX) to separate soffid tables and indexes.

CREATE TABLESPACE SOFFID\_DATA DATAFILE '/app/oracle/oradata/project/soffid\_data.dbf SIZE 200M EXTENT MANAGEMENT LOCAL AUTOALLOCATE

To create the tablespace is necessary to provide the full path name, its size and MANAGEMENT AUTOALLOCATE option. The autoallocate option is needed because the tables are not sized by database creation scripts. Also, the Oracle Listener must have a TCP/IP port accepting connections.

#### <span id="page-1-1"></span>Microsoft SQLServer

You must enable the SQL Server Browser Service at startup and the authentication method have to be set to "SQL Server and Windows Authentication mode".

In addition, you must ensure that 'READ\_COMMITTED\_SNAPSHOT" parameter is enabled, you can do so with the following command:

ALTER DATABASE [database\_name] SET READ\_COMMITTED\_SNAPSHOT ON